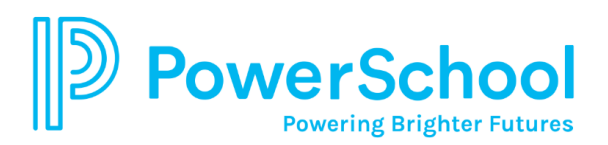

## **Aplicación móvil del Portal para Padres**

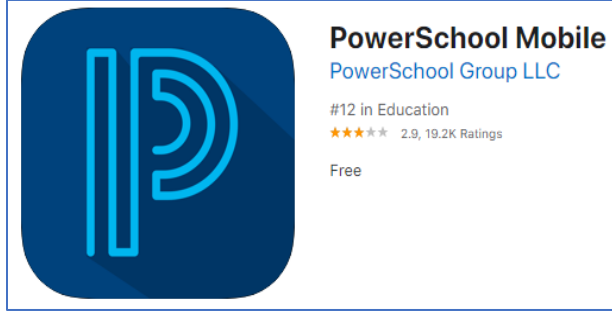

La aplicación para móviles del Portal para Estudiantes/Padres se encuentra disponible para dispositivos móviles en iOS (iPhone/iPad) y Android y puede ser utilizado para monitorear el progreso académico, calificaciones y asistencia de su niño. Los estudiantes de los grados 6 al 12 tienen acceso al Portal utilizando sus credenciales AACPS.

## NOTA: Los padres deben primero crear una cuenta desde un navegador web antes de instalarlo y utilizarlo en la aplicación móvil.

- Busque PowerSchool en la tienda de aplicaciones (App Store) y localice la aplicación llamada **PowerSchool Mobile**.
- Instale la aplicación en su dispositivo. Al abrir la aplicación por primera vez, se le requerirá que introduzca el código del Distrito.
- Escriba **LTDJ** en la caja que aparece en la pantalla tal y como se muestra y haga clic en **Continuar**.
- En la pantalla de Iniciar sesión, introduzca el **Nombre de usuario** y **Contraseña** que creó cuando estableció su cuenta del Portal para Padres. Haga clic en **Ir** (*Go*).

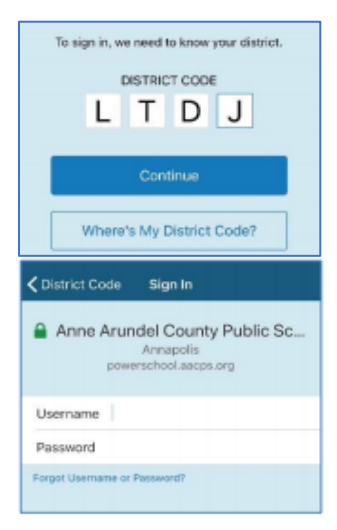

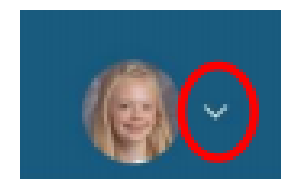

Si tiene más de un niño vinculado a su cuenta, puede cambiar de estudiante haciendo clic en la flecha hacia abajo de la derecha de la imagen en la esquina superior derecha de la pantalla y haciendo clic en un estudiante diferente.

Para obtener más ayuda con la aplicación, haga clic en **Más** (*More*) en la esquina inferior derecha y haga clic en **Ayuda** (*Help*).

Como en cualquier aplicación móvil, la privacidad de su niño se limita a la habilidad del usuario de proteger su dispositivo. Si cierra la sesión de la aplicación después de cada uso, no es posible que otra persona pueda ver la cuenta su niño sin la información de acceso apropiada.

Para cerrar la sesión, haga clic en **Más** (*More*) en la esquina inferior derecha y haga clic en **Cuenta** (*Account*). Una vez se encuentre en el menú de la cuenta, haga clic en **Cerrar Sesión** (*Sign Out*) en la esquina superior derecha.